## **QUIZINIERE : TUTORIEL ELEVE**

## **1. Accès au quiz**

Rends-toi sur <https://www.quiziniere.com/> et saisis le code du quiz que ton enseignant.e t'a communiqué.

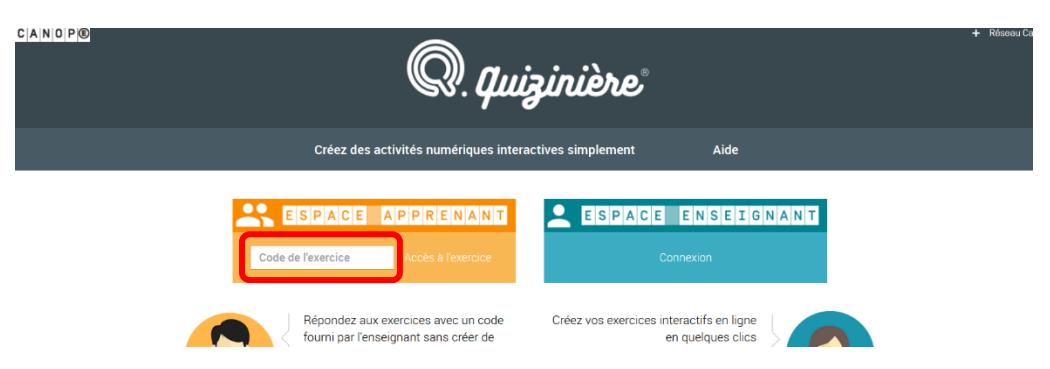

Si l'enseignant.e t'a communiqué un lien, il te suffit de cliquer sur celui-ci sans passer par le site QuiZinière.

## **2. Validation et envoi**

- **a.** Réponds aux questions, puis :
- Indique un pseudonyme en haut de la page,
- Envoie ta copie.

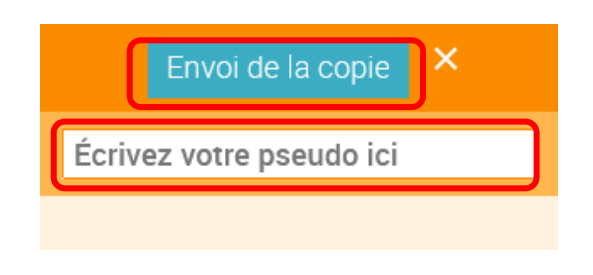

**b.** Note le numéro de ta copie.

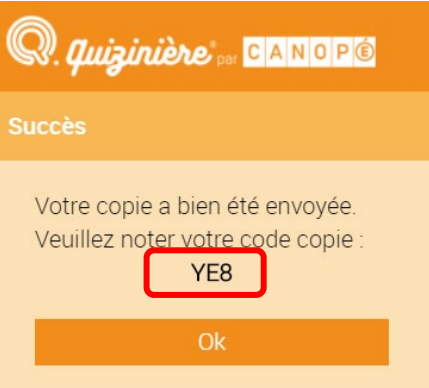

## **3. Consultation des résultats**

Quand l'enseignant.e te le dira, tu pourras consulter tes résultats ainsi que les explications liées.

Rends-toi sur [https://www.quiziniere.com/,](https://www.quiziniere.com/) saisis le code du quiz et entre le numéro de ta copie que tu avais noté.

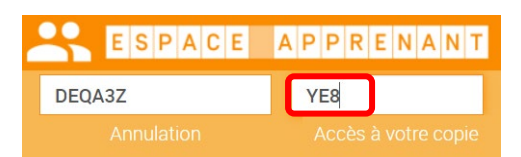